# Podatki o računu

Zadnja sprememba 11/01/2023 9:55 am CET | Objavljeno 26/07/2022 3:29 pm CEST

#### Prejete račune lahko uvozimo v izbrano knjigo s klikom na gumb za uvoz

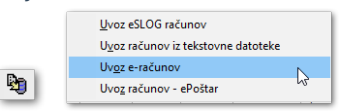

#### V primeru ročnega vnosa prejetega računa na gumbu **Vnesi zapis**

. Rožnato obarvane vrstice so obvezne za izpolnitev.

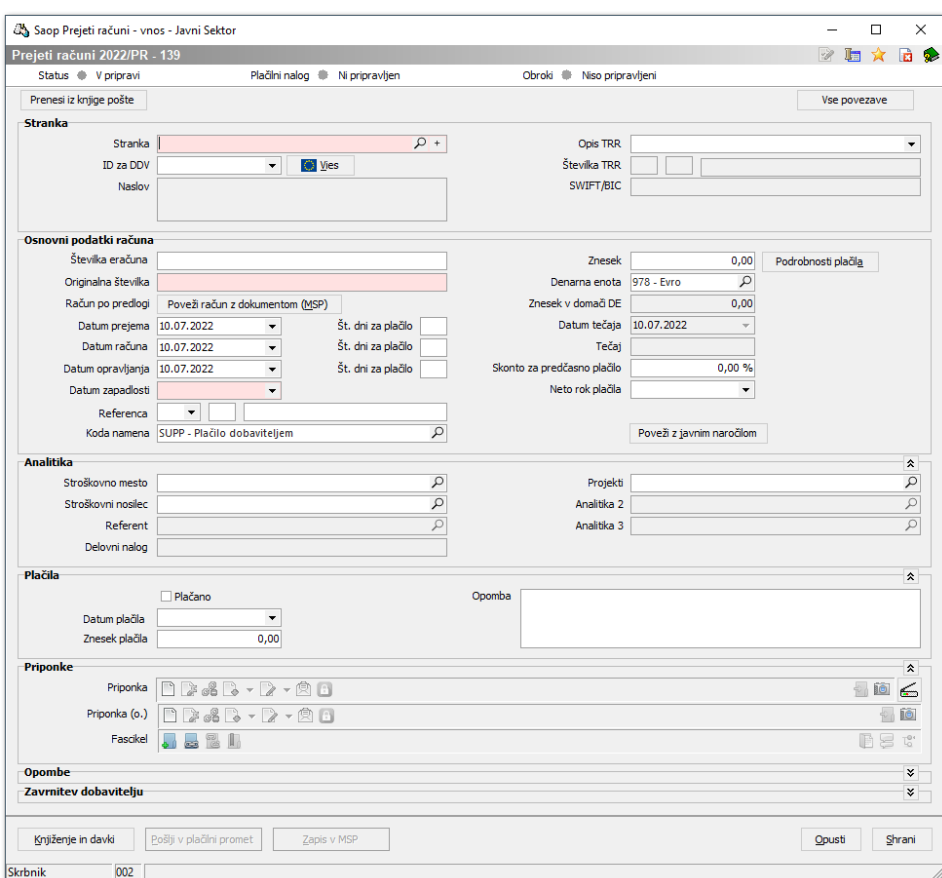

Maska prejetega računa je razdeljena na okna s podatki o Stranki, Osnovnih podatkih računa, Analitiki, Plačilih, Potrjevanju, Priponkah, Opombah in Zavrnitvi dobavitelju.

### **STRANKA**

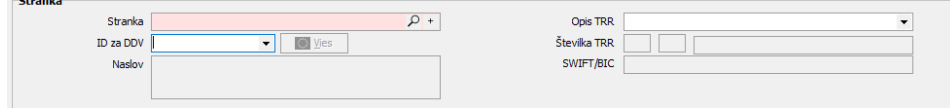

Vsak vnos novega računa je povezan s **Šifrantom strank**. Obvezno vnosno polje, ki je obarvano roza barve, nam služi za iskanje po šifrantu.

#### **V tem prispevku**

Na podlagi vnesene številke ali niza besede program išče po naslednjih podatkih:

- šifri stranke,
- nazivu stranke,
- naslovu.
- pošti,
- državi,
- davčni številki ,
- dodatni davčni številki.

Vpišemo iskani niz in pritisnemo na  $\overline{p}$  ali enter na tipkovnici. Če program najde več zadetkov, se odpre vmesno okno, kjer izberemo ustrezno stranko. Ko je stranka izbrana, se iz stranke prepišejo podatki na račun.

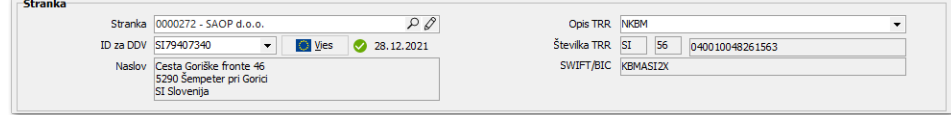

S klikom na  $\sqrt{\mathcal{O}}$  dostopamo do nastavitev stranke, prav tako pa lahko s klikom na ves 0 11.07.2022 v bazi preverimo, ali je davčna številka veljavna.

Če želimo v šifrant strank vnesti novo stranko, jo ustvarimo s klikom na  $+$ .

### **OSNOVNI PODATKI O RAČUNU**

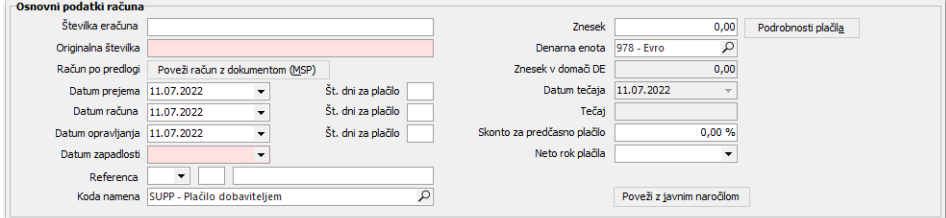

Na oknu osnovnih podatkov računa izpolnimo potrebna polja. Pri uvozu eSlog in eRačunov, se podatki izpolnijo samodejno.

- **Številka eRačuna** številka, ki se uvozi iz UJPneta (Uprava za javna plačila) in je potrebna pri plačilu računa na UJP-ju.
- **Originalna številka** številka, ki jo stranka poda na računu. Na podlagi nastavitve se številka lahko predlaga v Opis pri knjiženju računa.
- **Poveži račun z dokumentom** na tem mestu lahko račun povežemo s prejemi in odvisnimi stroški iz modula **MSP** ter prevzemi storitev iz modula **NDK**.
- **Datum prejema** datum, kadar prejmemo račun. Če želimo, da nam program izračuna Datum zapadlosti od tega datuma, izpolnimo tudi Št. dni za plačilo.
- **Datum računa** datum, kdaj je stranka račun izdala. Če želimo, da nam program izračuna Datum zapadlosti od tega datuma, izpolnimo tudi Št. dni za plačilo.
- **Datum opravljanja** vnesemo datum opravljene storitve. Na podlagi tega datuma se predlaga tudi obdobje za knjiženje v glavni knjigi. Če želimo, da nam program izračuna Datum zapadlosti od tega datuma, izpolnimo tudi Št. dni za plačilo.
- **Datum zapadlosti** datum lahko prepišemo iz računa, lahko ga izračunamo na podlagi že omenjenih datumov ali pa izpolnimo nastavitev na Stranki / Trgovinski podatki / Neto dnevi dobavitelja. Na podlagi vnesenih dni bo program samodejno predlagal Datum zapadlosti. V nastavitvah modula se določi, od katerega datuma naj program izračuna Datum zapadlosti.
- **Referenca** za SLO dobavitelje se predlaga referenca tipa SI, za EU dobavitelje RF, dobavitelje iz tretje države NRC. Model je definiran 00. Originalna številka se prepiše v sklic. Če je v originalni številki nedovoljen znak, se ob potrditvi v sklic prepišejo samo številke in pomišljaji.
- **Koda namena** po privzeti nastavitvi se predlaga SUPP.
- **Znesek** navedena vrednost na računu.
- **Denarna enota** predlaga se na podlagi nastavitev na stranki. V primeru, da gre za tujo denarno enoto, se odprejo tudi polja za Znesek <sup>v</sup> domači DE, Datum tečaja in Tečaj.
- **Znesek v domači DE** preračunana vrednost glede na vnesen tečaj.
- **Datum tečaja** predlaga se datum tečaja glede na datum opravljene storitve. Program samodejno ponudi zadnji tečaj, ki ga ima v tečajnici. Če ga ni v tečajnici, nas program na to opozori.
- **Tečaj** vrednost tečaja.
- **Skonto za predčasno plačilo** vnesemo procent skonta, ki nam ga stranka nudi pri predčasnem plačilu. Če nam stranka nudi stalni

skonto, ga lahko nastavimo na Stranke / Trgovski podatki / Procent skonta. Nastavitev se bo predlagala na računu.

**Neto rok plačila** – datum, do katerega velja popust. Program bo pri pripravi plačilnega naloga do tega datuma odštel vrednost skonta.

Na **podrobnostih plačila** lahko vnašamo plačila na obroke.

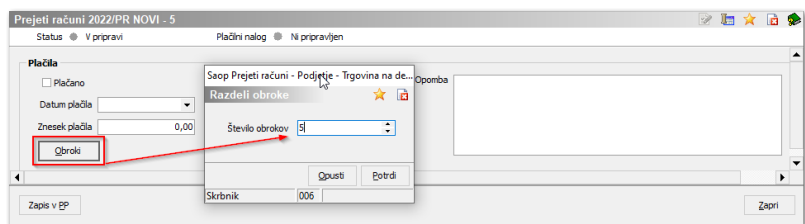

Po vnosu števila obrokov bo program, po potrditvi, vrednost enakomerno razdelil in datume zapadlosti predlagal z mesečnim zamikom od vnesenega datuma zapadlosti na osnovnih podatkih računa. V primeru, da je model sklica 00, program v sklicu doda številke obrokov (01, 02, 03…). V primeru, da je model sklica različen od 00, se enak sklic vpiše na vse plačilne naloge.

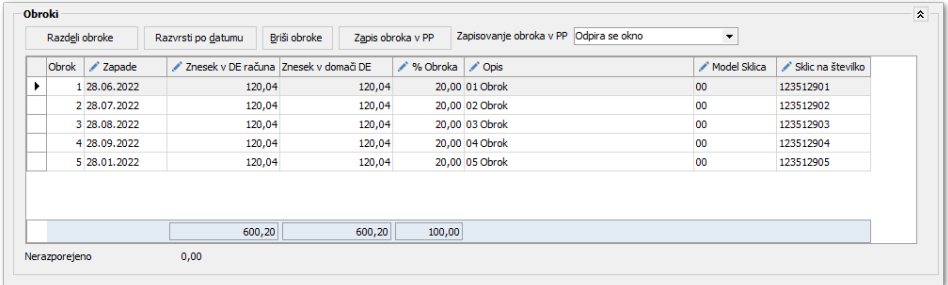

V tabeli lahko spreminjamo vse vrednosti, ki so podane po stolpcih. Program bo po vsaki spremembi vrednosti Zneska v DE računa ali % Obroka prevrednotil obroke na skupno vrednost računa. Ko obroke uredimo, jih preko gumba zapis obroka v PP zapišemo tudi v modul Plačilni promet. Obroke lahko zapisujemo direktno v plačilni promet brez odpiranja okna ali pa z odpiranjem oken vsakega naloga posebej.

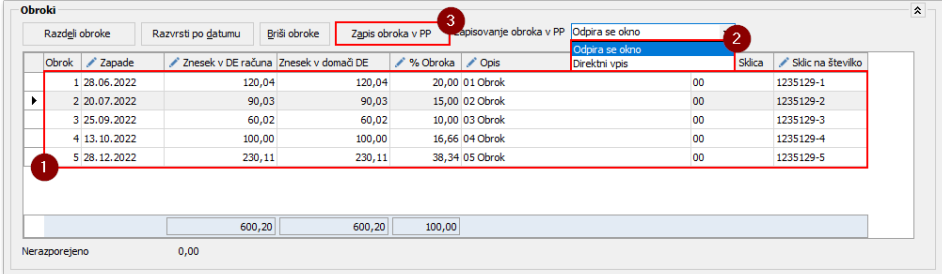

### **ANALITIKE**

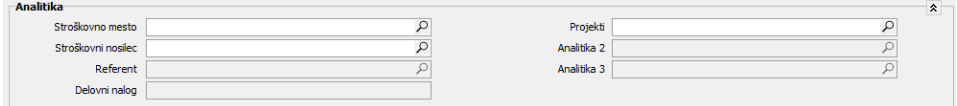

Če vodimo stroškovne konte, ki zahtevajo obvezen vnos določene analitike, lahko le-to določimo na oknu za analitike. Vnesena analitika se bo predlagala pri knjiženju stroškovnih kontov.

# **PLAČILA**

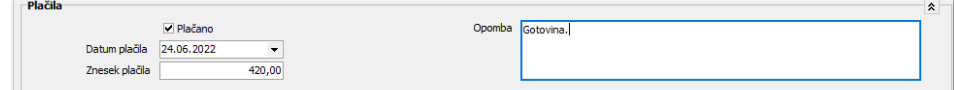

Okno za **Plačila** nam prikazuje informacijo, kdaj in v kolikšnem znesku je bil plačilni nalog pripravljen za plačilo. V primeru, da je bilo plačilo izvedeno drugače, se podatki lahko izpolnijo ročno. Pod opombo lahko vnesemo morebitne posebnosti.

### **PRIPONKE**

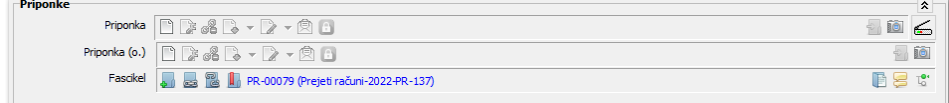

Priponke so povezane z dokumentnim sistemov. Pri uvozu računov se pod Priponka predlaga .pdf slika računa, pod Priponka (o.) se pripne .xml datoteka in če imamo ustrezne nastavitve se ustvari tudi fascikel z določenim imenom. V fascikel lahko pripnemo tudi ostale datoteke, ki jih imamo ali v **eRegistratorju** ali nekje na trdem disku računalnika. Če uporabljamo optični čitalec, lahko skenirano sliko neposredno prilepimo ali med priponke ali v fascikel.

# **OPOMBE**

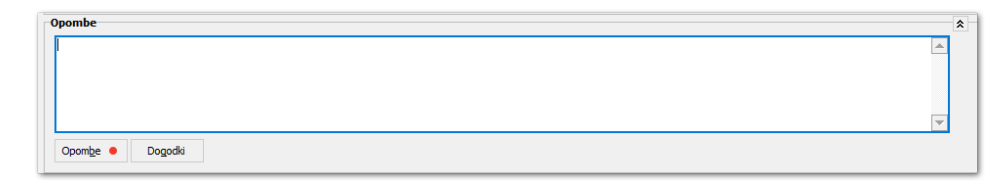

Na račun lahko vnesemo opombe, prav tako pa lahko na gumbu

vidimo še tiste, ki pridejo iz potrjevanja ali plačevanja. Opombe

# **ZAVRNITEV DOBAVITELJU**

Zavrnitev dobaviteliu  $\vee$  Zavrnjeno Datum zavrnitve 24.06.2022  $\overline{\phantom{a}}$ 

Račun lahko ročno zavrnemo, če ne uporabljamo potrjevanja oz. preden pošljemo račun v potrjevanje.

Zavrnjen račun lahko odklenemo tako, da ga v tabeli označimo in z desnim klikom miške izberemo **Odklepanje zavrnjenega računa**.

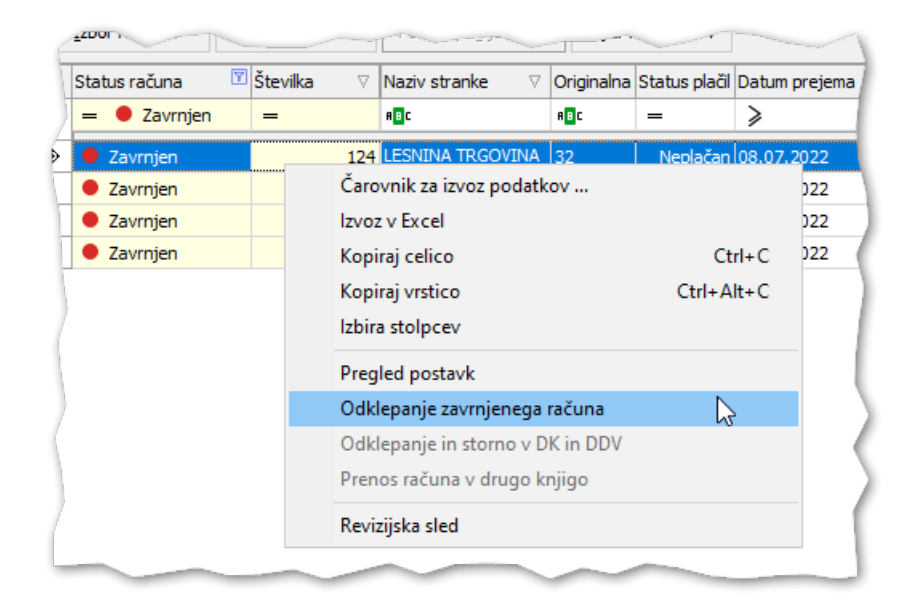

Okno, ki ga ne potrebujemo, lahko skrijemo pod puščicami in tako bo program pri vnosu podatkov preskočil skrita polja.

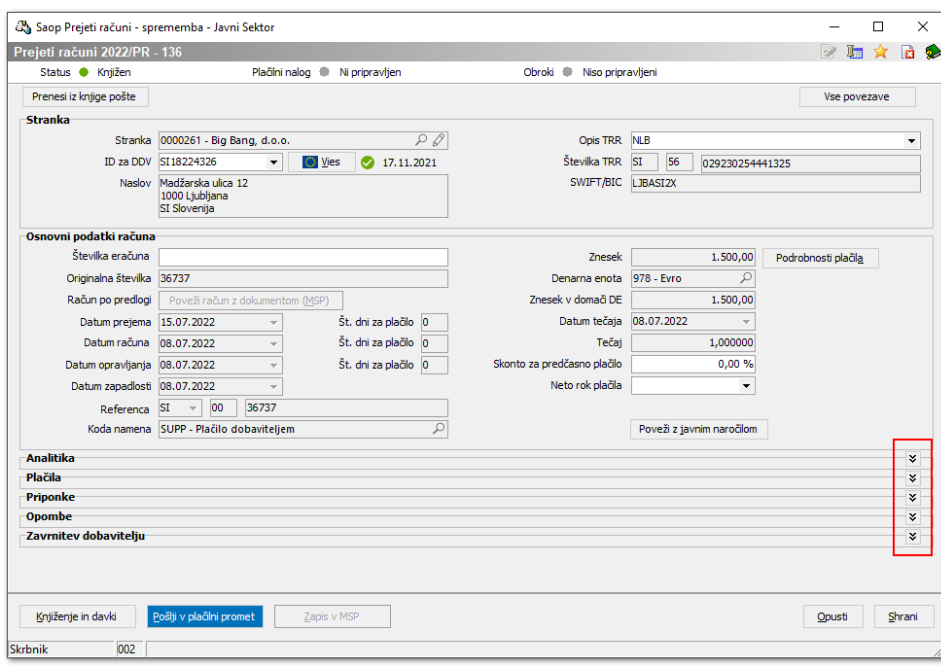